# OpenFIGI

# Navigating OpenFIGI.com

https://www.openfigi.com

# Request a FIGI

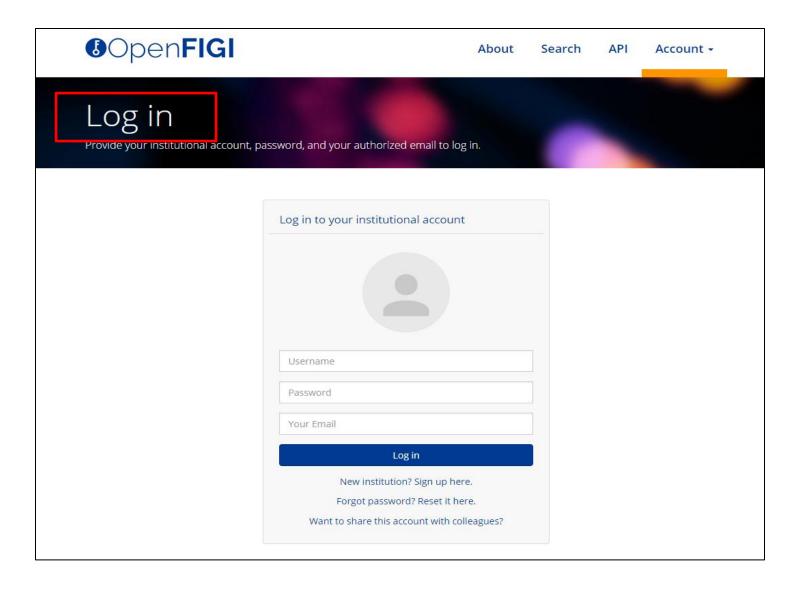

## **Enter Confirmation Code**

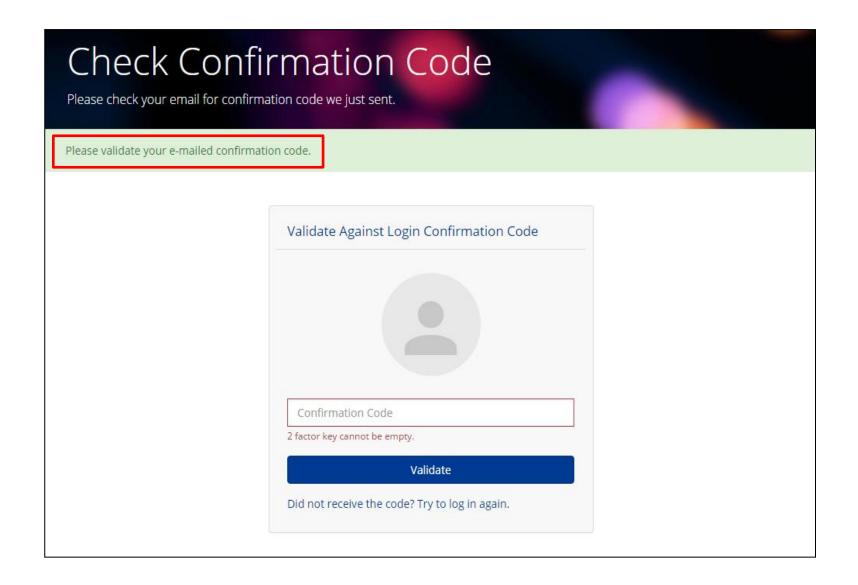

# Successful Login:

#### Under 'Request' tab > New Submission

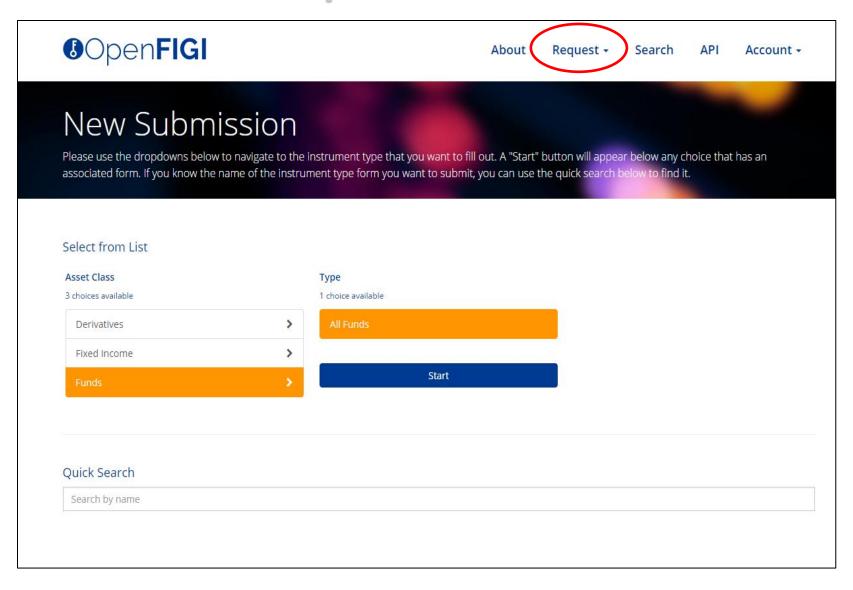

# Single / Bulk Submission

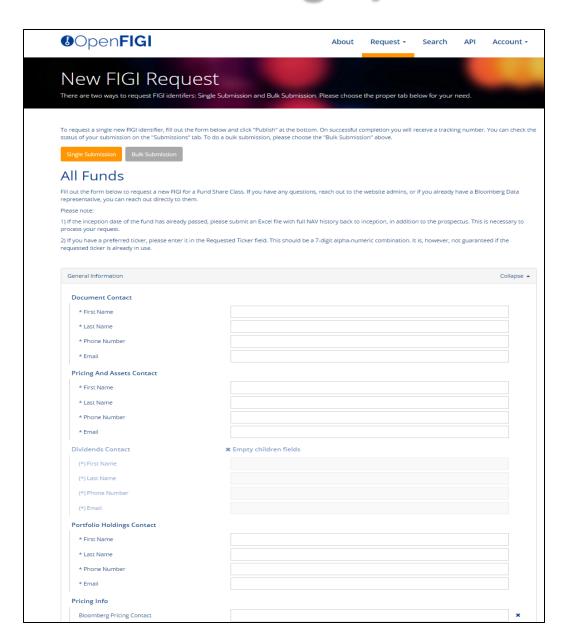

- Select 'Single' or Bulk submission (Bulk submission is required in a JSON format)
- Complete all mandatory fields labeled with an asterisk (\*) and attach supporting documents in the 'Attachments' box at the bottom of the page.
- Click 'Publish' at the end to complete your submission. This example shows completing a submission for Funds.

## **Submission**

| Up to 10 files, accepting .pdf,                                                | .xlsxxlscsvdocdoc |           |           |
|--------------------------------------------------------------------------------|-------------------|-----------|-----------|
| Up to 10 files, accepting .pdf,.xlsx,.xls,.csv,.doc,.docx, total limit 12.0MB. |                   |           |           |
|                                                                                |                   |           |           |
|                                                                                |                   |           |           |
|                                                                                |                   |           |           |
|                                                                                |                   |           |           |
| reCAPTCHA                                                                      |                   |           |           |
|                                                                                | reCAPTCHA         | reCAPTCHA | reCAPTCHA |

- Prospectus, term sheets, pricing files, and other financial documents can be submitted in the box above.
- Select either to 'Publish' or you may pend the submission by 'Publish bundle with multiple Share Class children' until all share classes are filled out in the example of Mutual Funds.

# Under 'Request Tab' > Submission History

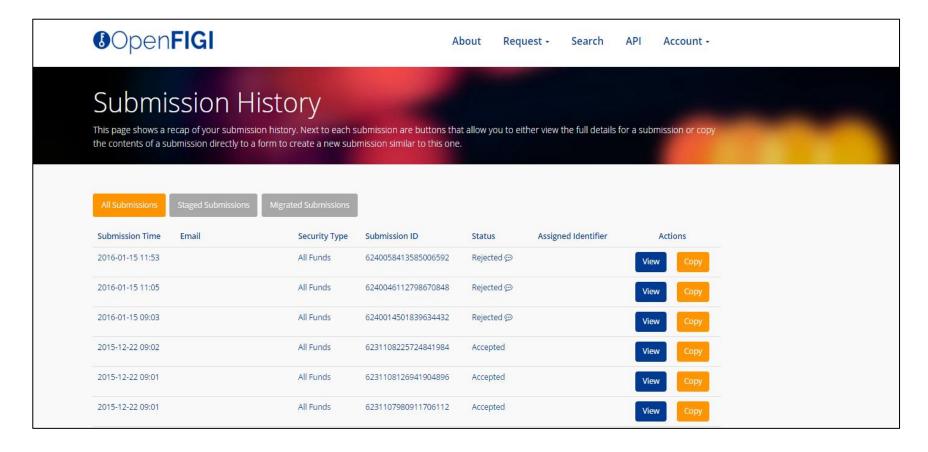

- All submissions check the progress of your submissions here.
- **Staged Submissions** more than one share class has been submitted. For example, Funds may have multiple share classes (please remember to complete and publish your funds submission in this section otherwise it will remain in pending status.)
- Migrated Submissions historic submissions transferred from the legacy Funds Core Data Portal.

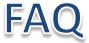

#### **Registration Question:**

• Are personal email account domains not allowed to register for a login?

We have restricted the popular non-institutional email domains from creating an account.

#### **Submission Status Questions:**

• How can I check on the status of my submission request?

Once your submission has been completed, you should receive a confirmation with Submission ID indicated. Please send all submission inquiries to <a href="mailto:fundupdate@bloomberg.net">fundupdate@bloomberg.net</a> and include the submission ID and username.

Will I be notified if a submission is accepted or rejected?

You will receive an email confirmation with the specific instruments information if successful. Should the submission be rejected, you will also receive a confirmation notifying the reason for rejection.

- Do I have to re-enter the contact section every time I login? Where will this information be displayed?

  You will need to complete all required fields with an asterisk (\*). You may copy the information across if the details are the same. This information is for internal purposes only and will not be displayed anywhere.
- Will my information be saved if I have to step away for an extended period of time?

The website will timeout after one hour, where you will lose any information in a form that hasn't been submitted.

## FAQ

#### **Fund Related Questions:**

Can I request for a specific ticker?

Yes, the ticker has to be 7-digits long assuming the ticker is not already taken.

• The fund is targeted at both retail and institutional investors. How do I select both?

If the share class targets both, choose retail.

What documents do I need to attach?

Please attach the fund's Prospectus and historical pricing file (preferably in .xls) as a bare minimum for us to set up the ticker. If the fund is pending listing, the pricing file may be provided once the fund has been launched

Does the prospectus need to be the most recent?

Yes, the prospectus should not be older than 12 months; otherwise your request might be rejected. If the Prospectus is older than 12 months, please attach a supplement document substantiating it.

Does the Prospectus need to be in English?

No. However, please include a brief summary of the funds' investment objective and strategy.

Do I need to have a third party identifier to request a ticker?

Yes, you will need to provide one identifier when submitting your fund. Most funds will have some type of identifier depending on their domicile.

Can I use OpenFIGI to make changes to existing funds (i.e update static data/NAV)?

Not at this time. OpenFIGI.com is a platform for you to submit new funds/shares classes. For existing funds support, please reach out to your respective representative via <a href="mailto:fundupdate@bloomberg.net">fundupdate@bloomberg.net</a>

How long does it take for a ticker to be created?

Please kindly allow 3-5 working days for a ticker to be assigned. Users will receive an email once the ticker has been created.

• I have received the a ticker but I cannot see the fund on the OpenFIGI website serach yet. Why is there a delay?

The OpenFIGI website currently refreshes once daily and successful submissions will available the following day.

### - END -